## もっと寝屋川インストール方法

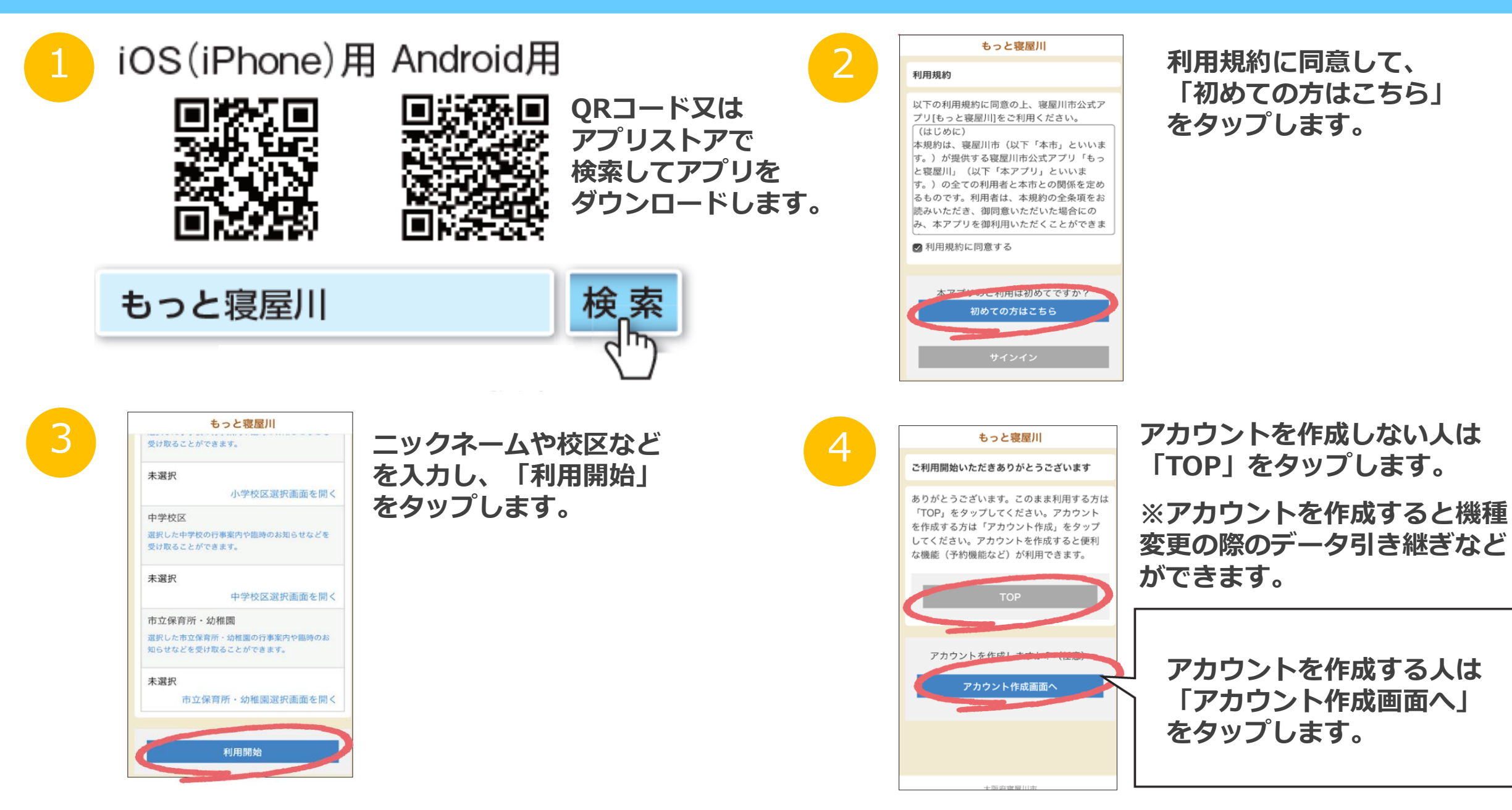

## アカウントを作成する場合

## 養 サインイン

アカウントを作成すると予約機能などが利用できるようになります。また、スマホ等の機種変更の 際、データを引き継ぐことができます。 アカウントを作成する際は、下の入力欄に必要事項を入 カしてください。入力されたメールアドレスに、登録手続きメールを送信します。 ドメイン指定 受信などをしている人は、「mottoneyagawa-ninsyou@city.neyagawa.osaka.jp」からのメー ルを受信できるよう設定をお願いします。

 $*:\partial\mathfrak{A}$ 

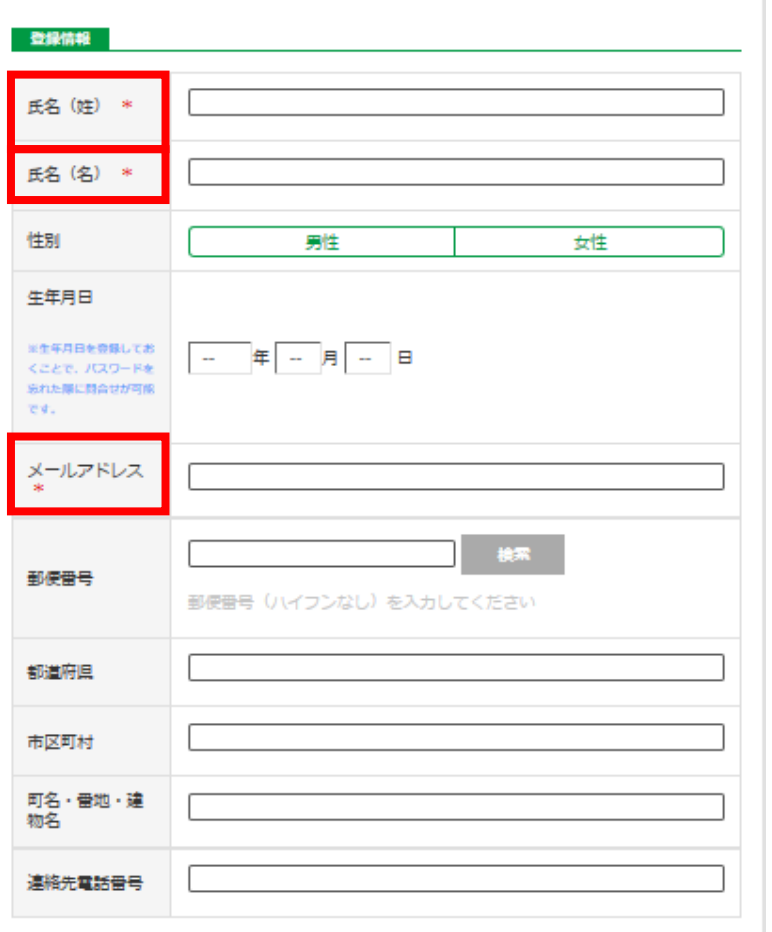

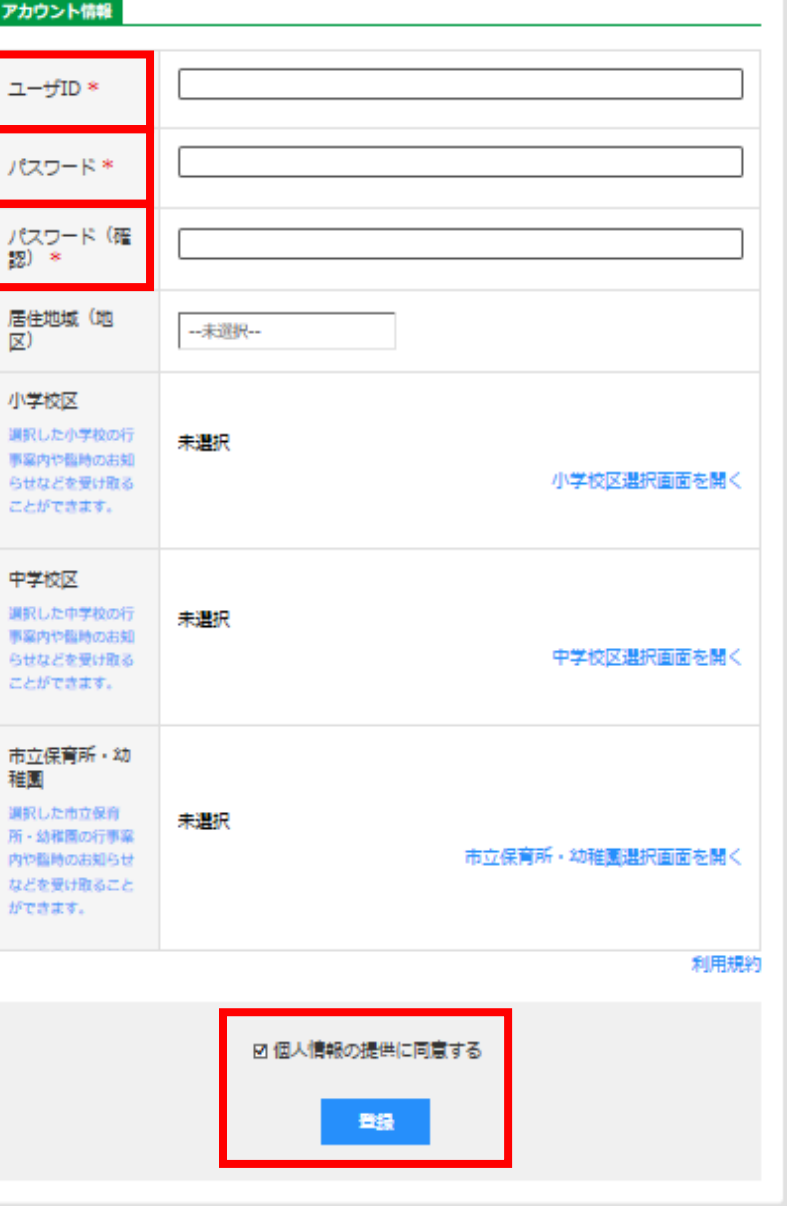

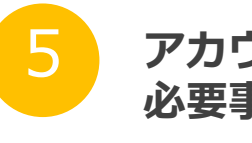

**アカウントを作成画面に進み、 必要事項を入力します。**

**\*がついている項目は、 必須入力項目です。**

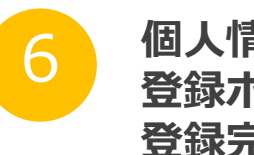

**個人情報の提供に同意し、 登録ボタンをタップすると 登録完了です。**